# **Family Access Overview**

Family Access allows guardians to view and, in some cases, edit student information. Family Access provides parents with the opportunity to play a more involved role in the student's education and improve communication with the school.

You can enter Family Access through the Lynden School District website, www.lynden.wednet.edu, using the login and password provided on parent letter. Once logged in a dropdown menu allows selection of a single student to view, or of All Students allowing you to view information for all children at one time.

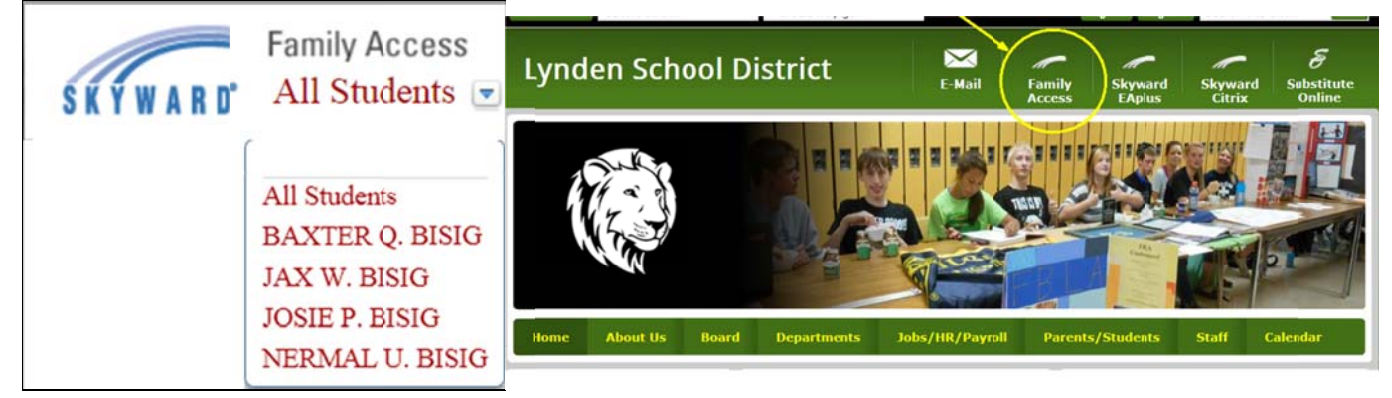

## **My Account**

The My Account screen displays Account Settings, Address information, and Email Notification options. You will be allowed to view information and update information, dependent on the district's configuration settings.

On this window, you can update your Login and Password, Family information, Email address, and upload a Profile Picture.

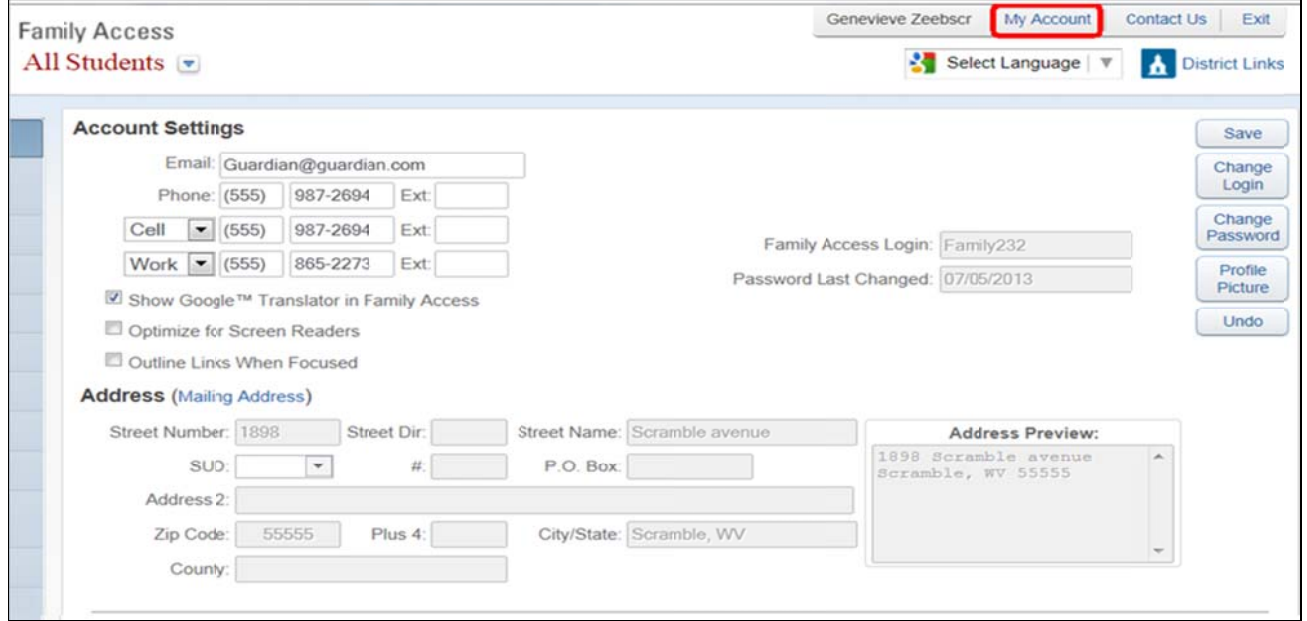

## **Navig gation T Tree**

The Navigation Tree runs down the left-hand side of the screen, allowing one click access to the application tabs the schools have provided for each of your child(ren). You will see an application tab for each of the applications that are turned on for one of the buildings where your children attend.

## **Th he Wall**

The Wall displays messages created during specified processes or Message Center Messages created by the school and district.

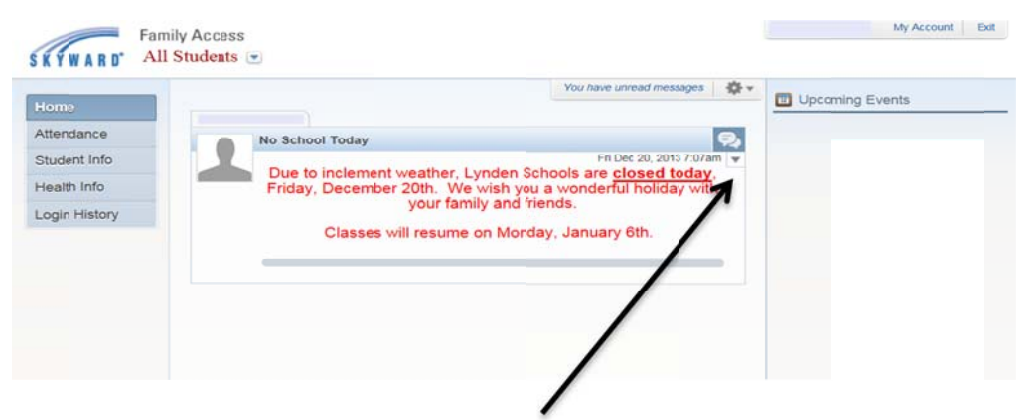

Wall posts will display until you select to hide them. You can hide an individual message by using the dropdown under the message type.

#### Attendance

The Attendance application allows you to view the student's tardies and absences. You can view detailed information, as well as graph information for each student. In addition, you can submit electronic pre-approved absence requests for your student(s).

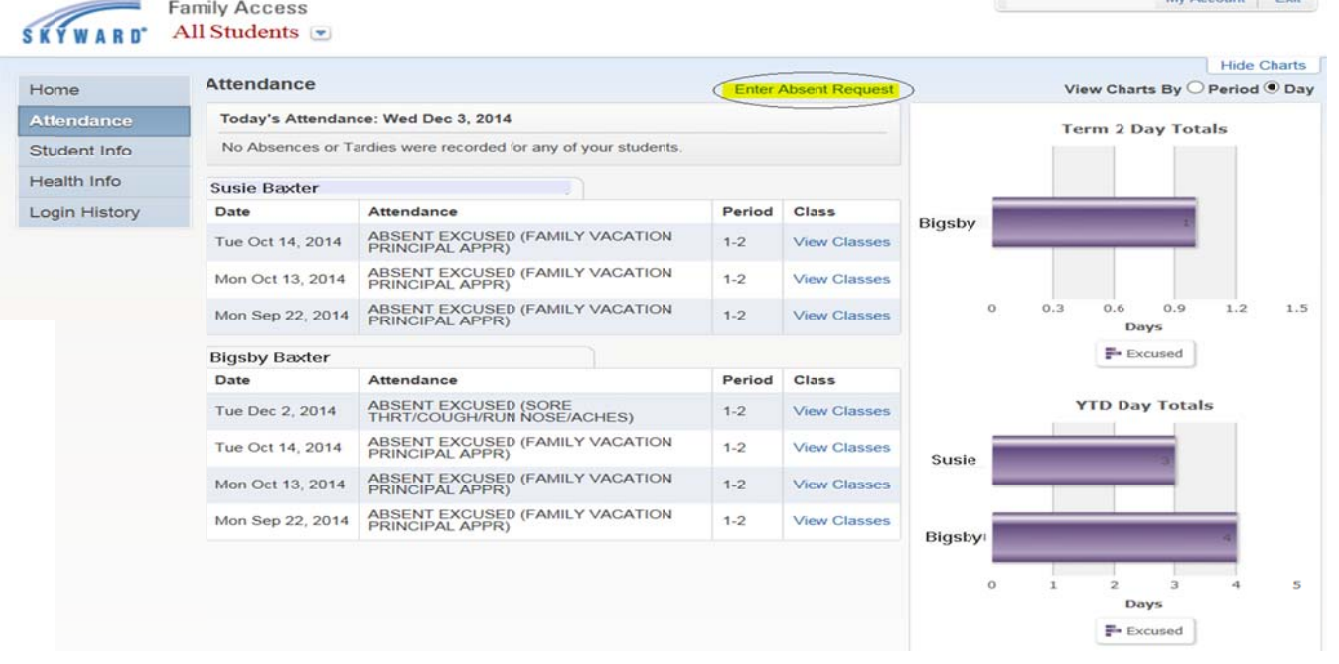

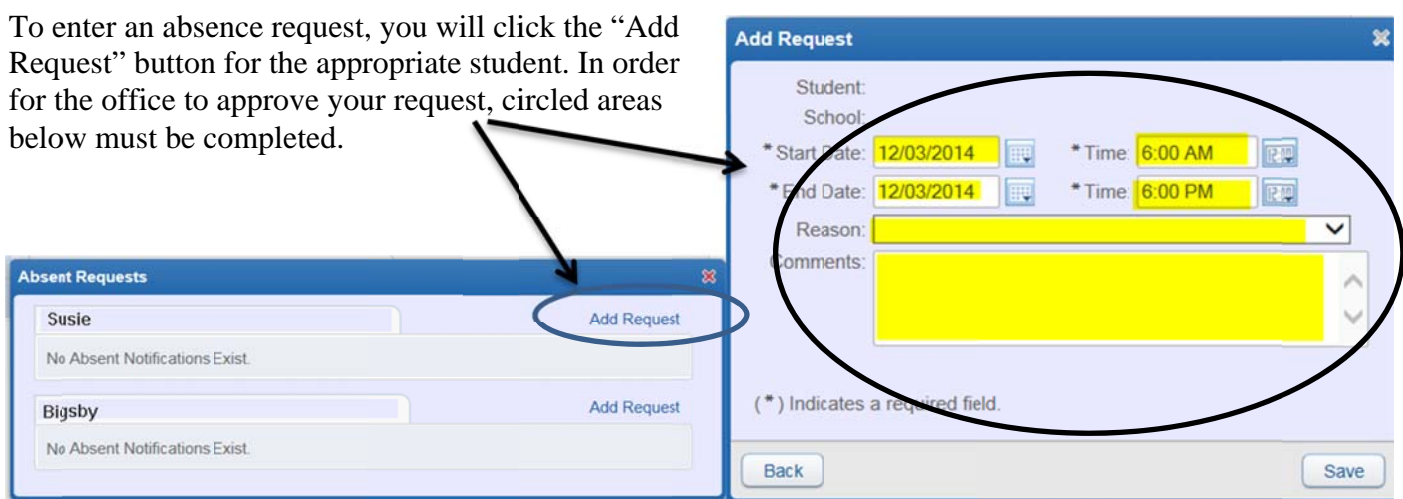

Once complete, click on the "Save" button. Your request will be date stamped and submitted to the attendance secretary at your school.

# **Student Info**

The Student Information application allows you to view demographic, family, emergency contact, and busing information.

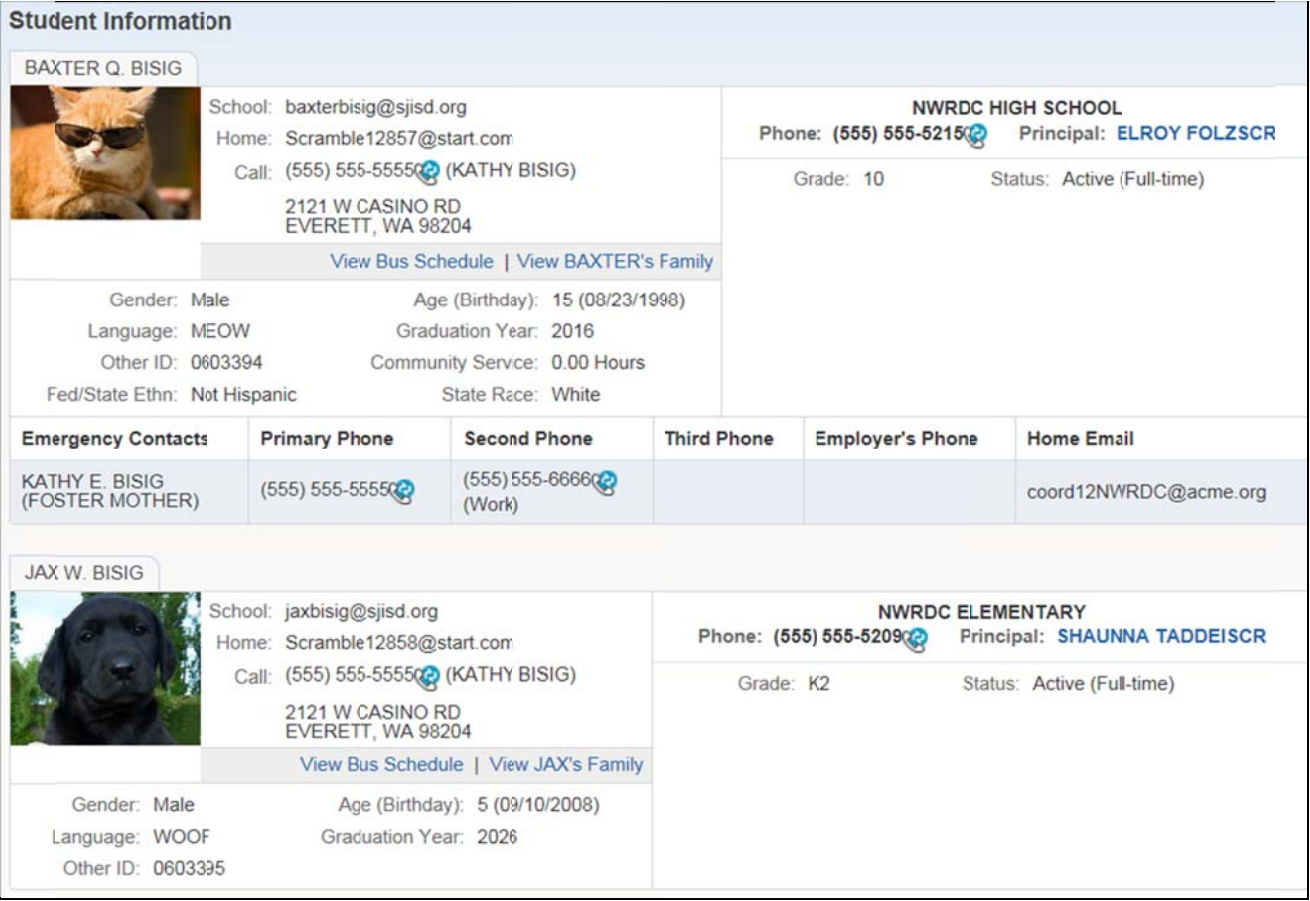

## **Health Info**

The Health Information application displays the student's health records. Information displayed include the student's school conducted screening tests and vaccinations.

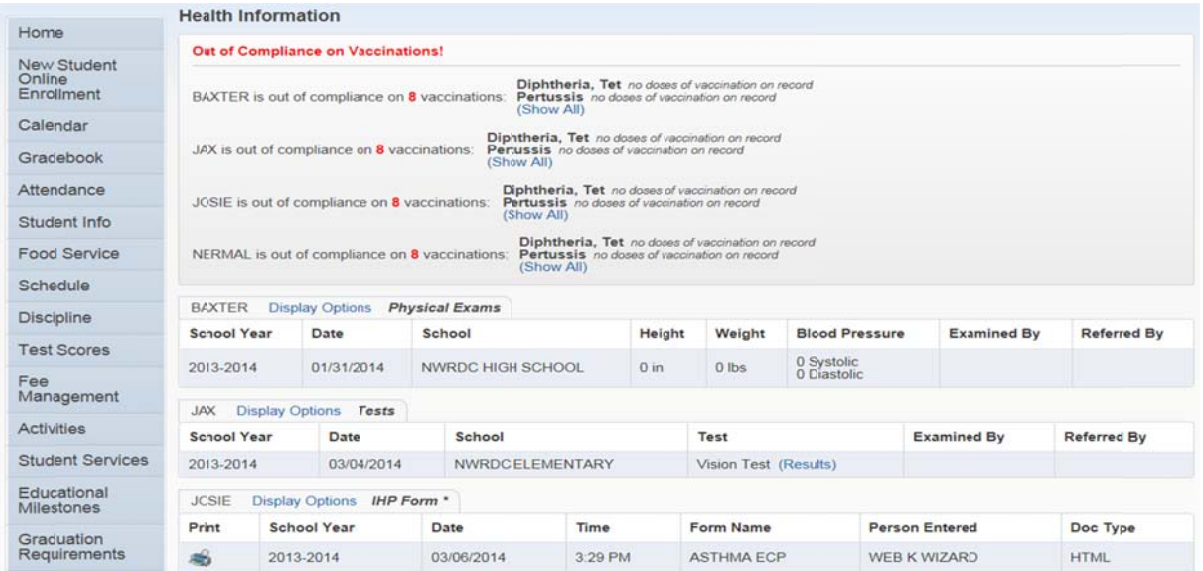

## **School Messenger Text Messages**

Receive Text Messages from School Messenger and update your contact information through the Skylert tab. Highlighted fields below may be edited and updated to your specific liking. To receive text messages of school closures, attendance information or other announcements please add the cell phone number (must have texting capability) and click the options you would like to receive via text.

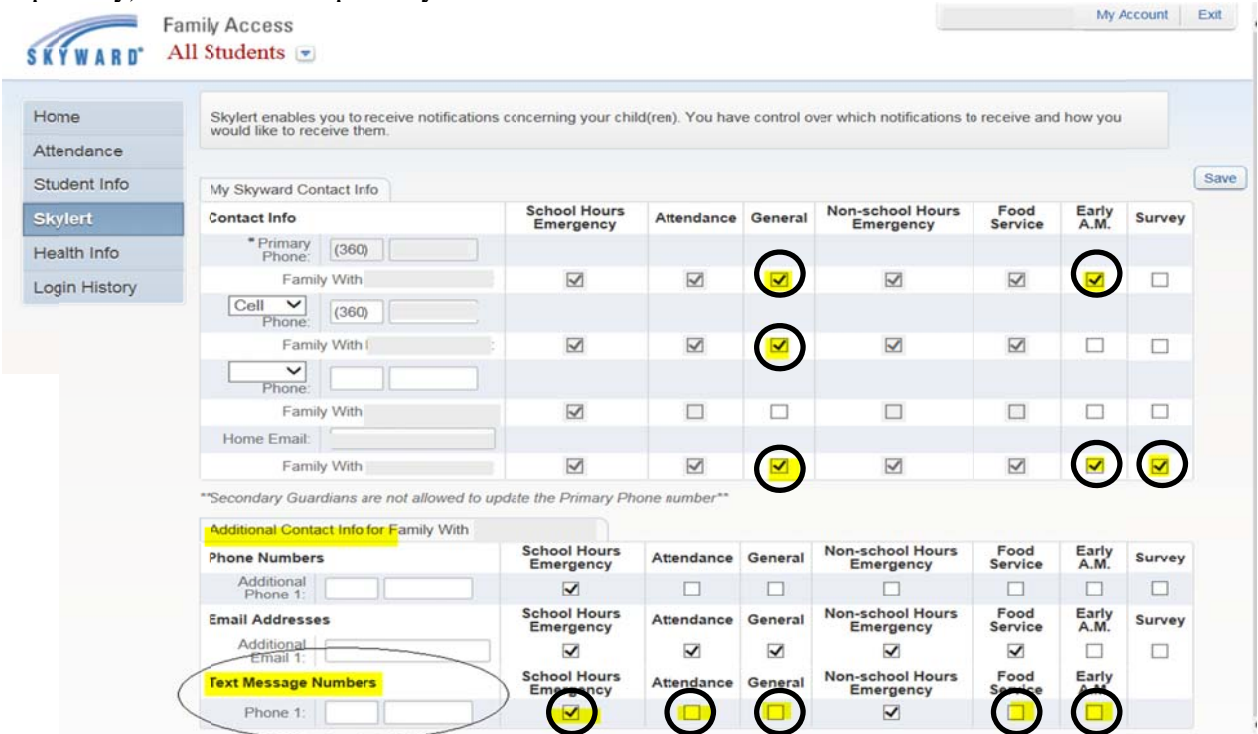